**COMPUTER SUBJECT:** NETWORK SECURITY

TYPE: GROUP WORK

**IDENTIFICATION:** Metasploit Investigation/MICL

**COPYRIGHT:** *Michael Claudius* 

LEVEL: INTERMEDIATE

**DURATION:** 1-2 hours -1 month -1 year

**SIZE:** 200 lines!!

**OBJECTIVE:** Various techniques for utilizing exploits

**REQUIREMENTS:** 

**COMMANDS:** 

# IDENTIFICATION: Metasploit Investigation/MICL

### **Prolog**

You have successfully finalized the IT-Security course. You will like to investigate more!.

### The Mission

You are to investigate and discuss different exploits to break network security.

### **Purpose**

The purpose is understand the Metasploit achitecure, to find, investigate and apply various tools in Metasploit.

## Useful links

http://tools.kali.org/

https://tools.kali.org/exploitation-tools/metasploit-framework

https://www.offensive-security.com/metasploit-unleashed/

## Assignment1: Start Kali

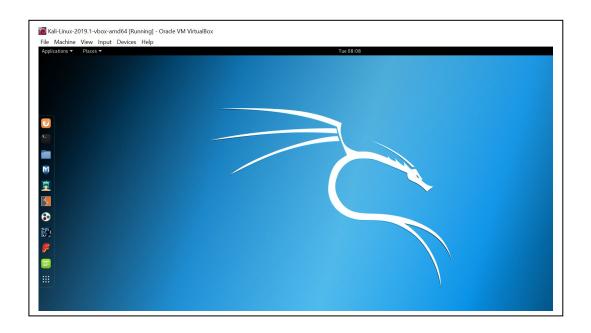

Remember Kali is using US-keyboards, which is a little annoying so here is a translation table for special signs:

| Name          | DK key | Name        | US sign |
|---------------|--------|-------------|---------|
| question mark | ?      | under score | _       |
| minus         | -      | slash       | /       |
| half          | 1/2    | tilde       | ~       |
| plus          | +      | minus       | -       |

### Assignment 2: Overview of exploits

First, you should try to get insight in Metasploit by visiting the useful links above and answer:

- a. How is the architecture of Metasploit
- b. Look at some important commands like msfconsole, etc
- c. What is a payload?
- d. What is singles, stagters, stages?
- e. How are exploits utilized in Metasploit?

### Assignment 3: Investigation of directories

Notice the terminal window, black square in the vertical icons-bar.

Start the *Terminal* 

Use the following steps. (The text in red are the commands you will be typing)

service postgresql start msfconsole

And see if you can get started.

Then exit msf:

exit

### Modules

Metasploit modules are in : /usr/share/metasploit-framework/modules

### **Exploits**

Exploits is a module that will take advantage of a system vulnerability

It will install a payload on the system, a payload will be a reverse shell or a metapreter, which will give you access to the computer.

The payload is what the exploit will plant on the victim

Let us surf a little around using the *cd* and *ls* commands Type the following in sequence:

> cd .. ls

Notice the root and usr directories.

You are normally started in root-directory when Kali runs.

Now utilize *ls* or *cd* commands to explore further

cd /usr/share/metasploit-framework/modules ls cd exploits ls cd windows ls cd browser

and you should see something like this

```
oot@kali:∼# ls
                    Downloads
Desktop Documents
                                Music Pictures
                                                  Public
                                                          Templates
                                                                      Videos
root@kali:~# cd
     kali:/# ls
bin
      home
                       lib32
                                   media
                                                      vmlinuz
                                          root
                                                 sys
                      lib64
                                                      vmlinuz.old
boot
      initrd.img
                                   mnt
                                          run
                                                 tmp
      initrd.img.old
dev
                      libx32
                                   opt
                                          sbin
                                                 usr
etc
                      lost+found
                                   proc
                                          srv
                                                 var
      ali:/# cd /usr/share/metasploit-framework/modules
      ali:/usr/share/metasploit-framework/modules# ls
auxiliary encoders evasion exploits nops
                                               payloads
root@kali:/usr/share/metasploit-framework/modules# cd exploits
root@kali:/usr/share/metasploit-framework/modules/exploits# ls
           bsd
                   example.rb hpux
aix
                                       mainframe
                                                   osx
                                irix
android
           bsdi
                   firefox
                                       multi
                                                            windows
           dialup freebsd
apple ios
                                linux
                                       netware
                                                   solaris
     kali:/usr/share/metasploit-framework/modules/exploits# cd windows
    @kali:/usr/share/metasploit-framework/modules/exploits/windows# ls
antivirus
            dcerpc
                         games license motorola oracle
                                                              smb
                                                                       unicenter
                         http
arkeia
            email
                                local
                                         mssql
                                                                       vnc
                                                    pop3
                                                              smtp
                         iis
                                lotus
                                         mysql
backdoor
            emc
                                                    postgres
                                                              ssh
                                                                       vpn
            fileformat
                         imap
                                lpd
backupexec
                                         nfs
                                                    proxy
                                                              ssl
                                                                       winrm
brightstor
            firewall
                         isapi
                                misc
                                         nntp
                                                    scada
                                                              telnet
                                                                       wins
                         ldap
                                mmsp
                                         novell
browser
            ftp
                                                    sip
                                                              tftp
root@kali:/usr/share/metasploit-framework/modules/exploits/windows# ce browser
bash: ce: command not found
root@kali:/usr/share/metasploit-framework/modules/exploits/windows# cd browser
<mark>root@kali:</mark>/usr/share/metasploit-framework/modules/exploits/windows/browser#
```

# Finally

1s

gives a lot of exploits just for the browser. Notice the adobe....exploits. Then step back to root-directory

cd ~/

### Assignment 3: Investigation of commands

#### help

Use help command to find more about a command or two.

### msfsearch

Use msfsearch to search for the right command to use.

#### use

The use command: will allow you to load a module e.g: **use** exploit/windows/browser/adobe\_flash\_avm2

#### show

After using **use** command we can apply other commands on the exploit e.g the **show** command which will show information about this exploit

**show options**: will show options you can use with this exploit **show info**: will give you full information about the exploit **show targets**: will list the target machines if any and then we know who to attack **show payloads**: list possible payloadsA target is set by the RHOSTS command.

Which you will soon use in the following sections.

But first let us use the **use** and **show** commands

```
msf5> use exploit/windows/browser/adobe_flash_avm2
msf5 exploit(windows/browser/adobe_flash_avm2) >
msf5 exploit(windows/browser/adobe_flash_avm2) > show
msf5 exploit(windows/browser/adobe_flash_avm2) > show options
msf exploit(windows/browser/adobe_flash_avm2) > show payloads
msf exploit(windows/browser/adobe_flash_avm2) > show targets
msf exploit(windows/browser/adobe_flash_avm2) > show info
```

The full information is pretty good!

If you are tired, try exit to exit the msfconsole.

exit

You can't always start again start again by using msfconsole:

msfconsole

The following search command will give you a long list of exploits

msf > search type:exploit platform:windows flash

Now you can either type the exploit name after the **use** command or you can simply highlight the exploit name from the list you got in the terminal and copy the exploit and paste it after the **use** keyword. This will be done in the next exercise.

Assignment 4: Explore the Metasploit modules

Metasploit has 6 different types of modules:

Exploits, auxiliary, post, payloads, encoders and nops

Research and explain some more Metasploit Modules Also, explore some other exploits in Metasploit.

Form a group af 2-4 members. Choose 2-3 modules and 2-3 exploits.

Investigate 40 minutes, prepare a 5-10 minutes' presentation nicely and then

Investigate 40 minutes, prepare a 5-10 minutes' presentation nicely and then be ready to present the outcome for rest of the class.

It can still take hour to become a beginner, weeks to become experienced and months/years to become an expert  $\odot$  But anyway

Congratulation, you are now at beginners level and ready to install Metasploitable and initiate attacks.